## Xmodem مدوملا مكحت ةدحول ليزنتلا ءارجإ ROMmon مادختساب  $\overline{\phantom{a}}$

## تايوتحملا

ةمدقملا <u>ةيساس ألل تابلطتملا</u> تا<mark>بلطتمل</mark>ا <u>ةمدختسملI تانوكملI</u> تاحالطصالا ةماع ةرظن <u>مادخت سالا</u> ةلثمألا 1603 Cisco هجوم ىلع Software IOS Cisco جمانرب ةروصل Xmodem ليزنت ءارجإ 2620 Cisco هجوم ىلع Software IOS Cisco جمانرب ةروصل Xmodem ليزنت ءارجإ 3600 Cisco هجوم ىلع Software IOS Cisco جمانرب ةروصل Xmodem ليزنت ءارجإ ةلص تاذ تامولعم

# ةمدقملا

Cisco جمانرب ليزنتب مكحتلا ةدحو يف رمأ xmodem مادختسإ ةيفيك دنتسملا اذه حضوي .(ROMmon (طقف ةءارقلا ةركاذ ةبقارم ةادأ مادختساب RIOS

# ةيساسألا تابلطتملا

#### تابلطتملا

.دنتسملا اذهل ةصاخ تابلطتم دجوت ال

#### ةمدختسملا تانوكملا

:ةيلاتلا ةيداملا تانوكملاو جماربلا تارادصإ ىلإ دنتسملا اذه يف ةدراولا تامولعملا دنتست

- Cisco نم 3700 و 3600 و 2600 و 1700 و 1600 و 827 ةلسلسلا نم تاهجوملا ●
- 5400AS و 5350AS و 5300AS و 5200AS Cisco ةيملاعلا لوصولا مداوخ ●

.حاتفم ةزافح ةدام رخآ ىلء تلمءتسI تنك اضي أعىطتسي Xmodem **:ةظحالم** 

.ةصاخ ةيلمعم ةئيب يف ةدوجوملI ةزهجألI نم دنتسملI اذه يف ةدراولI تامولعملI ءاشنإ مت تناك اذإ .(يضارتفا) حوسمم نيوكتب دنتسملI اذه يف ةمدختسَملI ةزهجألI عيمج تأدب .رمأ يأل لمتحملا ريثأتلل كمهف نم دكأتف ،ليغشتلا ديق كتكبش

## تاحالطصالا

تاحالطصا لوح تامولعملا نم ديزم ىلع لوصحلل ةينقتلI Cisco تاحيملت تاحالطصا عجار .تادنتسملا

## ةماع ةرظن

متيو (<u>ةمدختسملI تانوكملI [ع](https://www.cisco.com/c/ar_ae/support/docs/routers/2600-series-multiservice-platforms/15085-xmodem-generic.html#hw)ج</u>ار) تاهجوملI نم ةعومجم ىلع Xmodem مدوملI مادختسإ نكمي Cisco جمانرب ىلع هجوملا يوتحي ال ثيح ثراوكلا دعب تانايبلا ةداعتسإ تالاح يف همادختسإ امك .ROMmon يف ديهمتلا طقف متي ،يلاتلابو نم ديهمتلل ةحلاص bootflash ةروص وأ IOS (TFTP (طسبملا تافلملا لقن لوكوتوربل مداوخ دوجو مدع ةلاح يف ءارجإلا اذه مادختسإ نكمي رت<code>وي</code>ب4نا لاصتا وه قيبطـتال لـباقIرا ديّحولاً رايخلا ناكو ،ةكبشاب تالاصتإ وأ دمتعي ءارجإلI اذه نأل ارظن .هجوملI مكحت ةدحوب (مدوم لIصتI لIلخ نم وأ) رشابملI يصخشلI دقف ،يصخشلا رتوي بمكلاب يلسلستال ذفنملاو هجوملاب مكحتال ةدحو ةعرس ىلع IP (16)12.1 رادصإلىا ةروص ليزنتتل ،ل|ثمل| ليبس ىلع .اليوط اتقو ةروص ليزنت قرغتسي 38400 ةعرسب Series 1600 Cisco ةلسلسلا نم هجوم ىلإ Software IOS Cisco جمانرب نم Plus .ابيرقت ةقيقد 25 قرغتسي ةيناثلا يف تب

## مادختسالا

: xmodem ل رمألا ةغايص يلي اميف

**xmodem [-c] [-y] [-e] [-f] [-r] [-x] [-s data-rate]**

:.flash\_4000erasecat xmodem ل رمألا ةغايص لودجلا اذه فصي

#### ءانب فصولاةلمج

- .يسايقلا يرابتخالا عيمجتلا نم ةقدو اروطت رثكأ وهو -16،CRC يرابتخالا عيمجتلا (يرايتخإ) c-
- .ىلعأ ةجلاعم ةعسل مدوملا لوكوتورب مدختسي (يرايتخإ) y-
- ه- رايخلا اذه .ليزنت لا عدب لبق (ةتقؤملاً ةركاذلاً) Flash ةركاذ يف لوألا مسقلاً وحمي (يرايتخإ) ( 1600. Cisco ةلسلسل طقف حلاص
- و- طقف حلاص رايخلا اذه .ليزنتلا ءدب لبق (ةتقؤملا ةركاذلا) Flash ةركاذ عيمج حسم (يرايتخإ) .Cisco نم 1600 ةلسلس تاهجومل
- .Flash ةركاذ وه يضارتفالا .DRAM ىلإ فلملا ليزنت (يرايتخإ) ر-
- .ليزنتال لامكإ دنع Cisco IOS Software جمانرب ةروص ذيفنتب موقّي ال (يُرايُتخِإ) و 2400 و 1200 يه ميقلا .تافلملا لقن ءانثأ مكحتلا ةدحو ذفنم تانايب لدعم نييعت (يرايتخإ)
- لدعم- يف يضارتفالا لدعملا ديدحت متي .ةيناثلا يف تب 115200 و 38400 و 19200 و 9600 و 4800 .Cisco نم 1600 ةلسلس تاهجومل طقف حلاص رايخلا اذه .نيوكتلا لجس
- مسا ساسأل| ةملكل| ديدحت دنع ةطيسول| هذه لهاجت مَتي .هخسن بولطملا فـلمل| مس| (يرايتخإ)
- ي ،Cisco نم 1600 ةلسلسلI تاهجوم ىلع .DRAM ىلإ طقف دحاو فلم خسن نكمي منال ارظن r- **ماس**.<br>ارفق بن المحاولة العالم العلم العلم العلم العلم العلم العلم العلم العلم العلم العلم العلم العلم العلم ال .اهذيفنتل ROMmon ىلإ تافلملا ليمحت

.Cisco نم 1600 ةلسلس تاهجوم ىلع طقف ةموعدم s و ،f ، e تارايخلا xmodem :ةظحالم يف ؟- xmodem لاخدإ ،رمأ xmodem عم مادختسالل ةرفوتملا تارايخلاو ةغايصلا ىلع روثعلل .ROMmon ةبلاطم ةذفان

1603: Cisco هجوم ىلع رداصلا رمألا xmodem ىلع لاثم انه

 $-c$   $CRC-16$ -y ymodem-batch protocol -r copy image to dram for launch -x do not launch on download completion -f Perform full erase of flash -e Perform erase of first flash partition -s<speed>Set speed of Download, where speed may be 1200|2400|4800|9600|19200|38400|115200 2620: Cisco هجوم ىلع رداصلا رمألا xmodem ىلع لاثم انه

```
rommon 1 >xmodem -?
xmodem: illegal option -- ?
usage: xmodem [-cyrx] <destination filename>
-c CRC-16-y ymodem-batch protocol
-r copy image to dram for launch
-x do not launch on download completion
```
#### ةلثمألا

```
rommon 12 >xmodem -cfs115200 c1600-sy-mz.121-16.bin
rommon 2 >xmodem -c c2600-is-mz.122-10a.bin
```
- ليزنت طقف كنكمي .مكحتال ةدحو ذفنم ىلع طقف لقنلا لمعي xmodem رمالا ضرعي .هجوملا نم تافلم ىلء لوصحلل xmodem مادختسإ كنكمي ال .هجوملا ىلإ تافلملI
- نم 1600 ةلسلس تاهجوم يلء طقف رفوتم sdata-rate- رايخ نI ةظحالم اضيا مهملI نم يف تب 9600 غلبي يذلا مكحتلا ةدحو ةحول لدعم دح ىلع بلغتلل هذيفنت متو Cisco ،لاثملا ليبس ىلع ةيناثلا يف تب 115200 ةعرس sdata-rate- ديدحتب تمق اذإ .ةيناثل Cisco تاهجوم معدت .ليزنتلا تقو ليلقت يلاتلابو ليزنتلا لدعم ةدايز كنكميف rate-sdata- رايخلا سيل ،كلذل .ةيناثلا يف تب 115200 ىتح مكحتلا ةدحو تاعرس ىرخألا .ابولطم
- 16550 م|ع نم|زتم ريغ ل|بقتس|/ل|سرإ زاهج مدختسي يلسلستلا PC ذفنم ن| نم دكات مكحت ةدحو ةعرس لالخ نم Software IOS Cisco جمانرب ةروص ليزنتب تمق اذإ (UART( 16550، UART مدختسي ال رتويبمكلل يلسلستلا ذفنملا ناك اذإ 115200. هجوملا .لقأ وأ 38400 غلبت ةعرس مادختساب ىصويف

## ىلع Software IOS Cisco جمانرب ةروصل Xmodem ليزنت ءارجإ 1603 Cisco هجوم

.Cisco 1603 هجوم ىلع Cisco IOS Software جمانرب ةروص ليزنت لن اذه مدوملا ءارجإ مدختسأ

-8-N ل Windows HyperTerminal نيوكتب مق ،لاثمرلا اذه يف.ةيفرط ةاكاحم جمانرب قالطإ<br>يصخشلا رتويبمكلل ياسلستال ذفنملاب لصتاو قيناثلا يف تب 9600 ةعرسب 1 ROMmon هجوم ىلإ لوخدلا كمزلي ،لاصتالا دنع .هجوملاب مكحتلا ةدحو ذفنمب كيدل نإف ،افلات bootflash ةروصو هجوملا جمانرب ةروص تناك اذإ ،ةداعلا يف .(<1 rommon( ىل| ةجاحب ت $\cup$ و ةحيحص ىلوأل| ن $\cup$ ت مل اذإ .ROMmon عضو يف طقف رهظي هجومل| يجذومن لكشب) نيوكتلا لجس رييغت ىلإ ةجاحب تنأف ،ROMmon ةبلاطم ىلإ لوخدلا 0:x0 ىلإ ( version show لبق نم ىطعم وه امك 2102x0 1600#**configure terminal** Enter configuration commands, one per line. End with CNTL/Z. 1600(config)#**config-register 0x0** -8-N ل Windows HyperTerminal نيوكتب مق ،ل|ثمل| اذه يف.ةيفرط ةاك|حم جمانرب ق|لطإ .1

```
1600(config)#^Z
1600#
00:22:06: %SYS-5-CONFIG_I: Configured from console by console
1600#reload
System configuration has been modified. Save? [yes/no]: n
Proceed with reload? [confirm]
00:22:16: %SYS-5-RELOAD: Reload requested
System Bootstrap, Version 12.0(3)T, RELEASE SOFTWARE (fc1)
Copyright (c) 1999 by cisco Systems, Inc.
```

```
Simm with parity detected, ignoring onboard DRAM
C1600 platform with 16384 Kbytes of main memory
rommon 1 >
```
xmodem رادصإ لبق نكلو :.flash\_4000erasecat xmodem رادصإب مق ،ROMmon ةبلاطملا نم 2. ي صخشلا رتوي بمكلا يلء ةدي دجلا Cisco IOS software جمان رب ةروص دوجو نم دكأت ،رمأل ا عم ليزنتلا لبق (ةتقؤملا ةركاذلا) Flash ةركاذ عيمج حسم متي ،لاثملا اذه يف.كيدل يرابتخالا عومجملا ذيفنتب مق .(Series 1600 Cisco ةلسلسلا ىلع طقف) F رايخلا يف تب 115200 ليزنتال اةعرس ني يعتل 115200- ددحو C رايخل مادختساب 16-CRC طقف 1600 Cisco ةلسلسلا ىلع) ةيناثلا rommon 12 >**xmodem -cfs115200 c1600-sy-mz.121-16.bin** Do not start the sending program yet... ةدحو ذفنα نم لك لمعي نأ بجيف ،مدومب اطبترم مكحتلا ةدحو ذفنم ناك اذإ :**ةظحالم** .دوبلا لدعم سفنب مدوملاو مكحتلا

Use console speed 115200 bps for download [confirm] File size Checksum File name 1957444 bytes (0x1dde44) 0xe345 c1600-y-mz.113-9.T

Erasing flash at 0x83f0000 no partition 2 on device: PCMCIA slot 1

Ready to receive file c1600-sy-mz.121-16.bin ... Download will be performed at 115200. make sure your terminal emulator is set to this speed before sending file.

**Warning**: All existing files in the partition displayed and files in any other partitions on this device will be lost! Continue ? press 'y' for yes, 'n' for no:y

ةيناثل| يف تب 115200 غلبي تانايب لدعمل يفرطل| يكاحمل| جمانرب نيوكتب مق .3 ةطحملا لمع ةسلج قالغإب مق ،كلذب مايقلل .هالعأ ةددحملا xmodem ةعرس ةقباطمل 115200 ةعرسب ةديدج ةسلج حتفاو ةيناثلا يف تب 9600 ةعرسب ةقباسلا ةيفرطلا دوابلا لدعمل ىصقألا دحلا طقف معدت 1603 Cisco نأ يف انه ىزغملا نمكي -1.N8- عم ،ةيناثلا يف تب 115200 ةعرسب لاصتالا دنع ،كلذل .ةيناثلا يف تب 9600 غلبي يذلا هجوملاب لاصتالا درجمب .اهركذت بجي ةمهم ةطقن هذهو .Router رمألا هجوم ةيؤر كنكمي ال ةمئاق طيرش نم File Send و Transfer ددح ،ةيناثلا يف تب 115200 ةعرسب

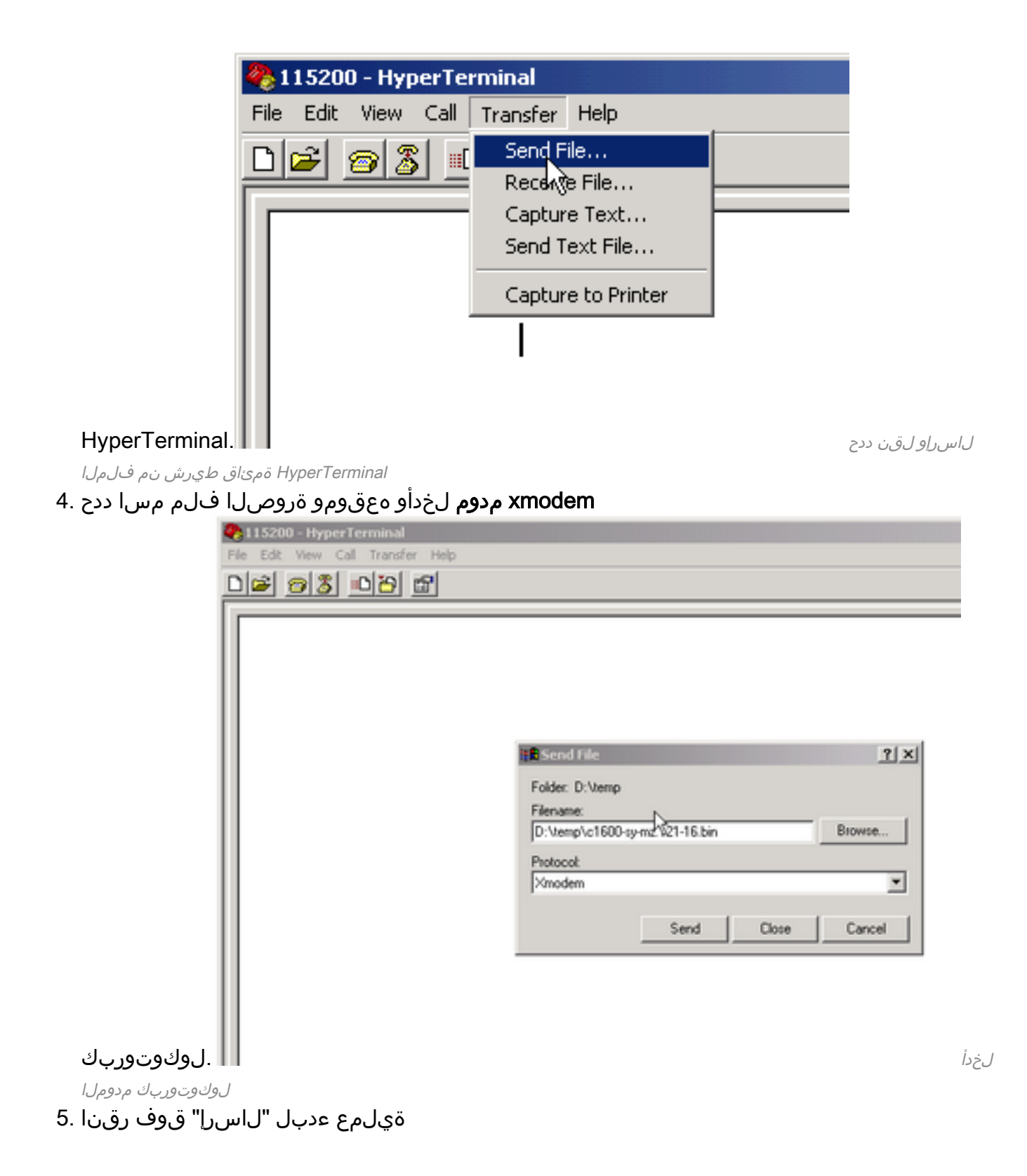

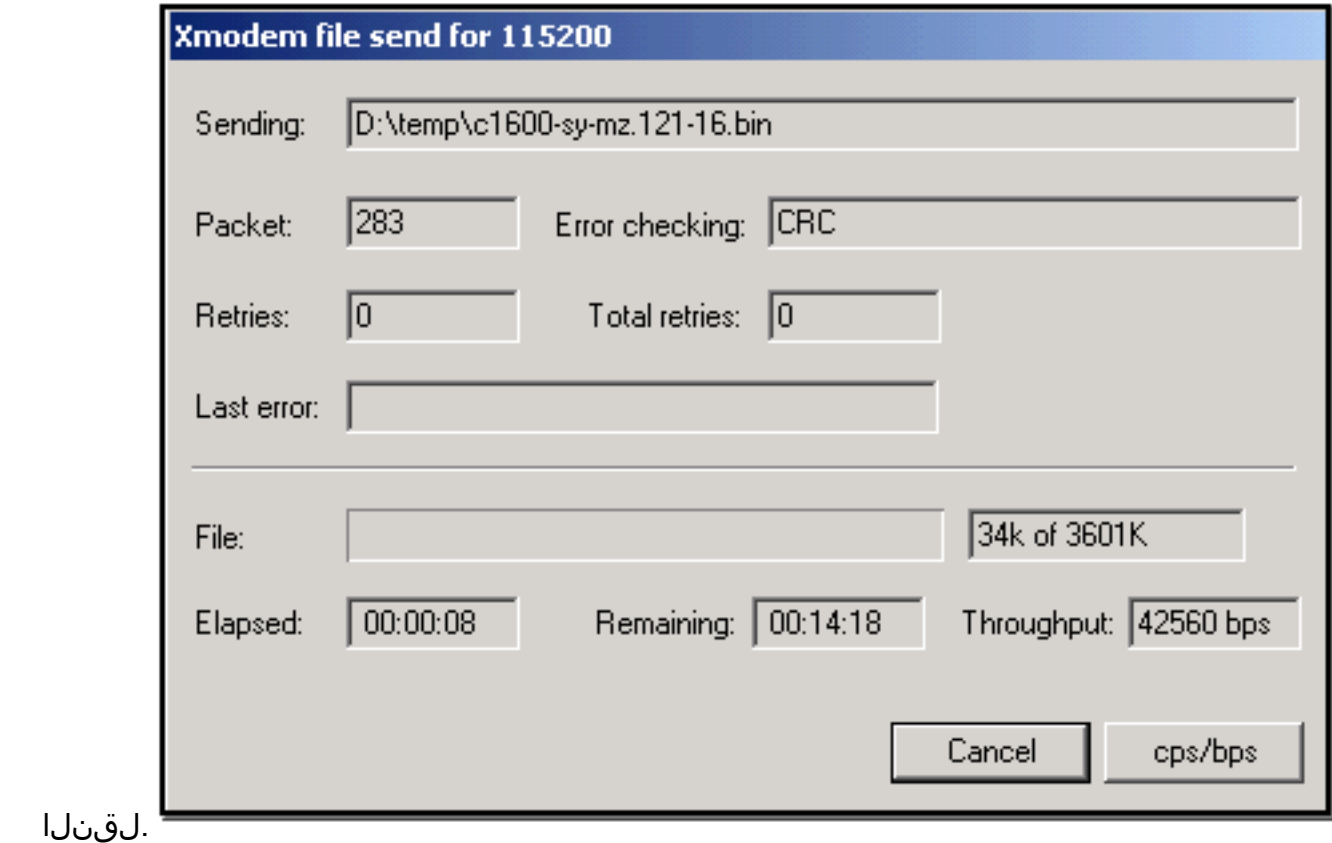

ليوحتلا ءدب

:لقنلا لامتكا دنع ةلاسرلا هذه يقلت متي

Download Complete!

Returning console speed to 9600

Please reset your terminal emulator to this speed...

يف تب 115200 ةعرسب HyperTerminal لمع ةسلج ءاهنإ كمزلي ،هالعأ ةدراولا ةلاسرلل اقفو 6. ،لاصتالا درجمب .ةيناثلا يف تب 9600 ةعرسب ةديدج لمع ةسلج ليغشت ةداعإو ةيناثلا : flash dir مادختساب ليزنتلا حاجن نم ققحت .ROMmon هجوملا ةبلاطم ةذفان رهظت

rommon 9 >**dir flash**: File size Checksum File name 3686656 bytes (0x384100) 0x1a5e **c1600-sy-mz.121-16.bin**

متي ىتح هليغشت وأ هجوملا طبض ةداعإو 2102x0 ىلإ ىرخأ ةرم نيوكتلا لجس رييغتب مق 7. .ةديدجلا Cisco IOS software جمانرب ةروص ليمحت

rommon 10 >**confreg 0x2102**

You must reset or power cycle for new config to take effect.

rommon 11 >**reset** System Bootstrap, Version 12.0(19981130:173850) [rameshs-120t\_lava 114], DEVELOPMENT SOFTWARE Copyright (c) 1994-1998 by cisco Systems, Inc. Simm with parity detected, ignoring onboard DRAM C1600 platform with 16384 Kbytes of main memory program load complete, entry point: 0x4020060, size: 0x15568c %SYS-6-BOOT\_MESSAGES: Messages above this line are from the boot loader. program load complete, entry point: 0x2005000, size: 0x3840e0

Self decompressing the image : ######################################## ################

........

Cisco Internetwork Operating System Software IOS (tm) 1600 Software (C1600-SY-M), **Version 12.1(16)**, RELEASE SOFTWARE (fc1) Copyright (c) 1986-2002 by cisco Systems, Inc. Compiled Mon 08-Jul-02 17:09 by kellythw Image text-base: 0x02005000, data-base: 0x0275BD48 .......

## ىلع Software IOS Cisco جمانرب ةروصل Xmodem ليزنت ءارجإ 2620 Cisco هجوم

.2620 Cisco هجوم ىلع Cisco IOS Software جمانرب ةروص ليزنتال ءارجإ xmodem اذه مادختسإ

8-N-1 ل Windows HyperTerminal ىلء لياثملا اذه نيوكت مت.ةيفرط ةاكاحم جمانرب قالطإ .1 رتويبمكلل يلسلستلا ذفنملا ليصوتب مق .ةيناثلا يف تب 9600 ةعرسب رمأ هجوم ىلإ لخدأ ،ل|صت|ل| درجمب .هجومل|ب مكحتل| ةدحو ذفنمب كيدل يصخشل| Cisco جمانرب ةروص ىلع يوتحي هجوملا ناك اذإ ،يجذومن لكشب .(<1 rommon (ROMmon عضو يف طقف يتأي هجوملا نإف ،ءاوس دح ىلع ةفلاتلا bootflash ةروصو Software IOS ،ROMmon ةبلاطم ىلإ لوخدلا ىلإ ةجاحب تنكو ةحيحص ىلوألا نكت مل اذإ .ROMmon show لبق نم ىطعم وه امك 2102x0 يجذومن لكشب) نيوكتلا لجس رييغت كمزليف :يلي امك 0x0 ىلإ ( version 2620#**configure terminal** Enter configuration commands, one per line. End with CNTL/Z. 2620(config)#**config-register 0x0** 2620(config)#**^Z** 2620# 5d03h: %SYS-5-CONFIG\_I: Configured from console by console 2620# 2620#**reload** System configuration has been modified. Save? [yes/no]: **n** Proceed with reload? [confirm] 5d03h: %SYS-5-RELOAD: Reload requested

System Bootstrap, Version 11.3(2)XA4, RELEASE SOFTWARE (fc1) Copyright (c) 1999 by cisco Systems, Inc. TAC:Home:SW:IOS:Specials for info C2600 platform with 65536 Kbytes of main memory

rommon 1 >

يف تب 9600 نم مكحتلI ةدحو ةيواح لدعم رييءغت كنكمي ،ROMmon ىلإ كلوخد درجمب .2 رمأي confreg مدختسأ .ليزنتلا تقو ةعرس ةدايزل ةيناثلا يف تب 115200 ىلإ ةيناثلا .ةشاشلا ىلع ةمدقملا تاميلعتلا لمكيو rommon 1 >**confreg** Configuration Summary enabled are: break/abort has effect

boot: the ROM Monitor

**console baud: 9600**

do you wish to change the configuration? y/n [n]: y

```
enable "diagnostic mode"? y/n [n]:
  enable "use net in IP bcast address"? y/n [n]:
  enable "load rom after netboot fails"? y/n [n]:
  enable "use all zero broadcast"? y/n [n]:
  disable "break/abort has effect"? y/n [n]:
  enable "ignore system config info"? y/n [n]:
  change console baud rate? y/n [n]: y
  enter rate: 0 = 9600, 1 = 4800, 2 = 1200, 3 = 24004 = 19200, 5 = 38400, 6 = 57600, 7 = 115200 [0]: 7change the boot characteristics? y/n [n]:
  Configuration Summary
  enabled are:
  break/abort has effect
  console baud: 115200
  boot: the ROM Monitor
  do you wish to change the configuration? y/n [n]:
  You must reset or power cycle for new config to take effect.
  rommon 2 >
ريغ فرحأ ضرع يف HyperTerminal لمع تاسلج أدبت ،ROMmon يف هجوملا ديهمت درجمب
3.
  ةديدج ةسلج ءدبو ةيل|حل| ةيفرطل| ةطحمل| لمع ةسلج نم جورخل| ىل| جاتحت .ةءورقم
  ي فامك مكحتلا ةدحو لدعم ةقباطمل ةيناثلا يف تب 115200 غلبي تانايب لدعمب
  2. ةوطخلا
دكأت ،رمiلl xmodem رادصإ لٻق نكالو .:xmodem erasecat4000_flash رادصإل دعتسم نآلI تنi . 4
  .كيدل يصخشلا رتويبمكلا ىلع ةديدجلا Cisco IOS software جمانرب ةروص دوجو نم
  rommon 1 >
  rommon 1 >xmodem -?
  xmodem: illegal option -- ?
  usage: xmodem [-cyrx] <destination filename>
  -c CRC-16-y ymodem-batch protocol
  -r copy image to dram for launch
  -x do not launch on download completion
  rommon 2 >
  rommon 2 >
  rommon 2 > xmodem -c c2600-is-mz.122-10a.bin
  !--- Note that [-s datarate] is not available here since you are set for 115200 bps. Do not
```
start the sending program yet... File size Checksum File name 9939820 bytes (0x97ab6c) 0x4991 c2600-is-mz.122-7a.bin

**Warning**: All existing data in bootflash will be lost! Invoke this application only for disaster recovery. Do you wish to continue? y/n [n]: y Ready to receive file c2600-is-mz.122-10a.bin ...

عقوم/مسا ددحو ، **(لاسرإ) Send < (لقن) Transfer** ددح ،HyperTerminal ةمئاق طيرش نم .5 ءدبو 4 و 3 تاوطخلا يف لاحلا وه امك لوكوتوربلا xmodem و ةروصلا

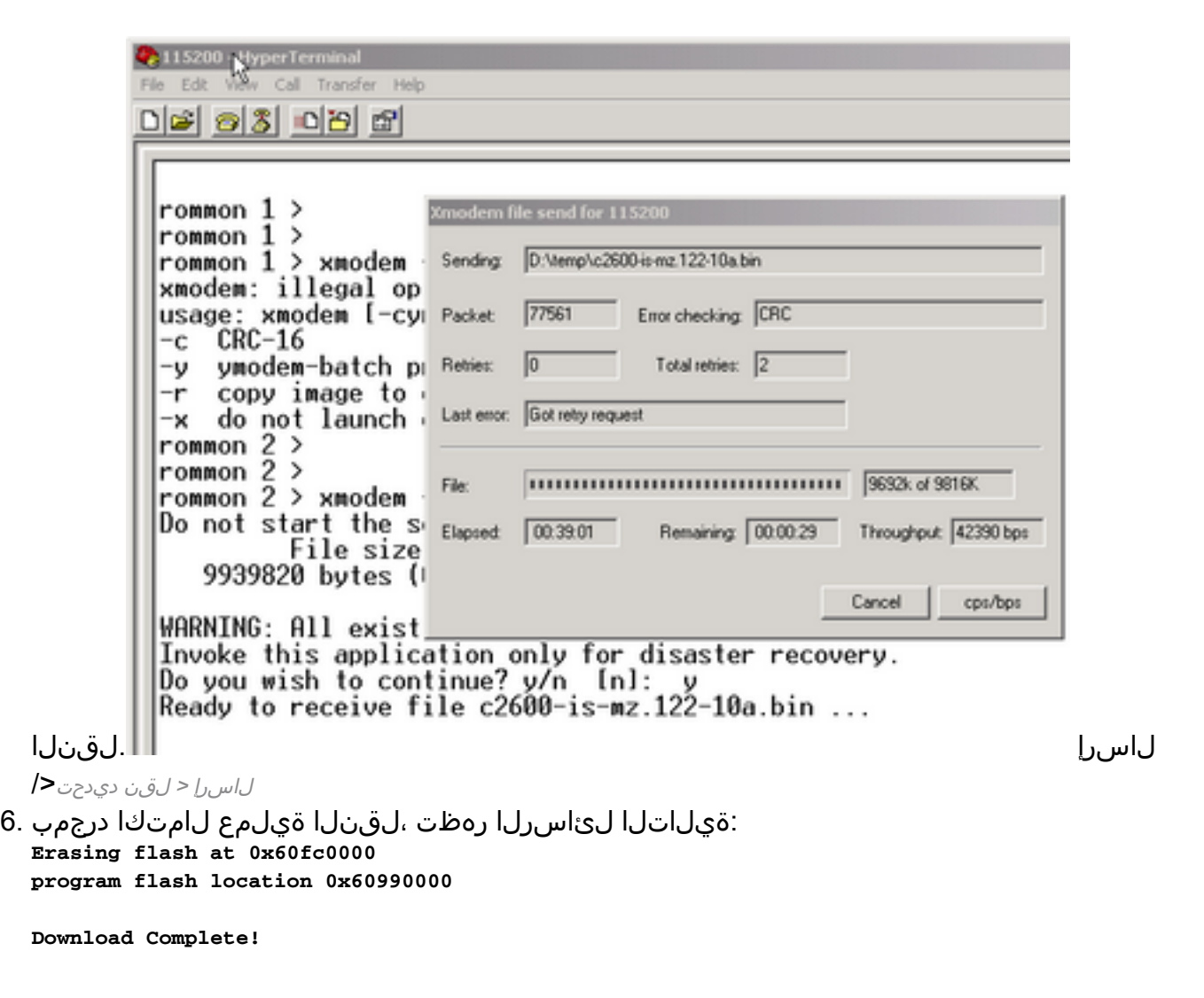

Cisco ب ةنراقم ايئاقلت ةياهنلا وحن (ةتقؤملا ةركاذلا) Flash ةركاذ حسم ةيفيك ظحال ةدحو ةعرس طبض ةداعإ نم دكأت ،اريخأ .انه بولطم f رايخلا نأ يف ببسلا وه اذه 1600.C دنع يضارتفالا ىلإ ىرخأ ةرم ديەمتلا لسلست رييغتب مقو 9600 ىلإ ىرخأ ةرم مكحتلا 2102:x0 ىلإ ىرخأ ةرم نيوكتلا لجس رييغت rommon 12 >**confreg 0x2102**

You must reset or power cycle for new config to take effect rommon 2 >**reset**

System Bootstrap, Version 11.3(2)XA4, RELEASE SOFTWARE (fc1) Copyright (c) 1999 by cisco Systems, Inc. TAC:Home:SW:IOS:Specials for info C2600 platform with 65536 Kbytes of main memory

program load complete, entry point: 0x80008000, size: 0x995ec8 Self decompressing the image : ################################ ################################################################## ################################################################## ######################## [OK]

............................

Cisco Internetwork Operating System Software IOS (tm) C2600 Software (C2600-IS-M), **Version 12.2(10a)**, RELEASE SOFTWARE (fc1) Copyright (c) 1986-2002 by cisco Systems, Inc. Compiled Tue 21-May-02 14:16 by pwade Image text-base: 0x80008088, data-base: 0x810ABB08

cisco 2620 (MPC860) processor (revision 0x100) with 61440K/4096K bytes of memory.

```
Processor board ID JAB03110MUB (3691217154)
M860 processor: part number 0, mask 49
Bridging software.
X.25 software, Version 3.0.0.
1 FastEthernet/IEEE 802.3 interface(s)
2 Voice FXS interface(s)
32K bytes of non-volatile configuration memory.
16384K bytes of processor board System flash (Read/Write)
Press RETURN to get started!
```
.........................

## ىلع Software IOS Cisco جمانرب ةروصل Xmodem ليزنت ءارجإ 3600 Cisco هجوم

ةلسلسلI نم هجوم ىلع Cisco IOS Software جمانرب ةروص ليزنت لءارجإ xmodem اذه مادختسإ Cisco 3600 Series.

.ةيناثل| يف تب 9600 ي9و ةيض إرتفال| مكحتل| ةدحو ةعرس يس|يقل| ءارجإل| مدختسي Cisco جمانرب ةروص لثم ريبك فلم لقن قرغتسي دقو ،ءيطب لقن لوكوتورب وه Xmodem ىلع 3600 هجوملا ىلء مكحتلا ةدحو ةعرس يف ةدايزلا دعاست .اليوط اتقو IOS Software .xmodem فلم لقن ءارجإل قرغتسملا تقولا ليلقت

.utility confreg ROMMON مادختساب ءارجإلا اذه لمكأ ،ROMMON عضو يف 1.

```
rommon 2 >confreg
do you wish to change the configuration? y/n [n]: y
enable "diagnostic mode"? y/n [n]: n
enable "use net in IP bcast address"? y/n [n]: n
disable "load rom after netboot fails"? y/n [n]: n
enable "use all zero broadcast"? y/n [n]: n
enable "break/abort has effect"? y/n [n]: n
enable "ignore system config info"? y/n [n]: n
change console baud rate? y/n [n]: y
enter rate: 0 = 9600, 1 = 4800, 2 = 1200, 3 = 2400
            4 = 19200, 5 = 38400, 6 = 57600, 7 = 115200 [7]: 7
change the boot characteristics? y/n [n]: y
enter to boot:
 0 = ROM Monitor
 1 = the boot helper image
2-15 = boot system
     [0]: 0
    Configuration Summary
enabled are:
load rom after netboot fails
console baud: 115200
boot: the ROM Monitor
do you wish to change the configuration? y/n [n]: n
You must reset or power cycle for new config to take effect
rommom 2 >reset
```
:ةيلاتلا تادادعإلا مادختساب ديدج HyperTerminal حتفا 2.

Bits per second - 115200 Data bits - 8 Parity - None Stop bits - 1 Flow control - Hardware

لبق :.flash\_4000erasecat xmodem لخدأ .rommon ةبلاطم ىقلتت ،HyperTerminal نييعت دعب 3. وأ كب ةصاخلا ةيفرطلI ةطحملI يف ةدوجوم جمانرب ةروص كانه نوكت نأ بجي ،رمألI xmodem لاخدإ .كب صاخلا يلحملا ةتباثلا صارقألا كرحم

rommon 2 >**xmodem -c c3640-i-mz.121-7.bin** Do not start the sending program yet... File size Checksum File name 4936800 bytes (0x4b5460) 0x2dd7 c3640-i-mz.121-7.bin (bad checksum: 0x13eb) WARNING: All existing data in flash will be lost! Invoke this application only for disaster recovery. Do you wish to continue? y/n [n]: **y** Ready to receive file c3640-i-mz.121-7.bin ... :ءارجإلا اذهو xmodem مادختساب فلملا ليزنت كيلع نيعتي ،ةلاسرلا هذه روهظ دعب 4.

- .**لقنل**ا ةمئاق قوف رقناو HyperTerminal ىلإ لقتنا 1.
- .فلملا لاسرإ ددح 2.
- كصرق ىلع فJملا مسا نع ثحٻاو ضارعتسإ ىلع رقنا ،رەظت يتلا ةشاشلا يف .3 .يلحملI بلصلI
- . Xmodem لوكوتوربلل لدسنملا عبرملا رايتخإ متي ،فلملا مسا لقح تحت 4.
- .تافـلـملI لـقن ءدبـل **لIسرإ** قوف رقنI .5

،ليمحتلا ةداعإ ةيلمع لامتكا دنع .هسفن ليمحت ةداعإب هجوملا موقي ،لقنلا لامتكا دعب 5. ةعرسو نيوكتال لجس طبض ةداعإو رمألا هجوم ىلإ هذخأ متيس يذل| **عاجرإل|** حاتفم ىلع طغضا .مكحتلا ةدحو طخ

Router>**enable** Router#**configure terminal** Enter configuration commands, one per line. End with CNTL/Z. Router(config)#**config-register 0x2102** Router(config)#**line con 0** Router(config-line)#**speed 9600**

يفرطلا جمانربUا ىلإ لقتنا .لاصتالا دقف كنكمي ،مكحتلا ةدحو ةعرس ري غت درجمب .6 .هجوملا مكحت ةدحوب لاصتالا دعأو 9600، ىلإ دوبلا لدعم رييغتب مقو ،كب صاخلا

Router(config-line)#**ctrl z** Router#**write mem** Router#**reload**

ةلص تاذ تامولعم

Cisco نم تاليزنتلاو ينقتلا معدل! •

ةمجرتلا هذه لوح

ةيل المادة الله من الناساب دنت ساب دنت مادينين تان تون تان ال ملابات أولان أعيمته من معت $\cup$  معدد عامل من من ميدة تاريما $\cup$ والم ميدين في عيمرية أن على مي امك ققيقا الأفال المعان المعالم في الأقال في الأفاق التي توكير المالم الما Cisco يلخت .فرتحم مجرتم اهمدقي يتلا ةيفارتحالا ةمجرتلا عم لاحلا وه ىل| اًمئاد عوجرلاب يصوُتو تامجرتلl مذه ققد نع امتيلوئسم Systems ارامستناء انالانهاني إنهاني للسابلة طربة متوقيا.